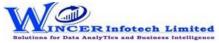

| No. | Panel            | Menu | Function    | Tool Tips/Brief Descriptions                                                            | Туре |
|-----|------------------|------|-------------|-----------------------------------------------------------------------------------------|------|
| 1   | Profile Info     |      |             | Displays master info from Tally of company, accounting, inventory, cost centre,         | Р    |
|     |                  |      |             | compliances & payroll and ready-made queries for specific master info.                  |      |
| 2   | Profile Info     |      | General     | Displays General & Statutory information such as: Company Info, Tally Features enabled, | F    |
|     |                  |      |             | Security Features, System Info & License Info; Statutory, GST and other Compliance Info |      |
|     |                  |      |             | with option to display specific fields as specified by user.                            |      |
| 3   | Profile Info     |      | Master      | Displays master info from Tally for accounting, inventory, cost centre, compliances,    | F    |
|     |                  |      |             | payroll & GST with option to display specific fields as specified by user.              |      |
| 4   | Profile Info     |      | Company     | Add or edit information about Company to be used for printing.                          | F    |
| 5   | Sales Reports    |      |             | Extract Sales reports based on vouchers, extract or columnar.                           | Р    |
| 6   | Sales Reports    |      | Registers   | Combined the Vouchers, Extract and Columnar option into single function to Extract      | F    |
|     |                  |      |             | sales registers related reports based on vouchers, extract or columnar.                 |      |
| 7   | Sales Reports    |      | Ledgers     | Displays Sales Ledgers for selected ledgers as per ledger format in single/separate     | F    |
|     |                  |      |             | worksheets.                                                                             |      |
| 8   | Sales Reports    |      | All Orders  | Displays sales order related details.                                                   | F    |
| 9   | Purchase Reports |      |             | Extract Purchase reports based on vouchers, extract or columnar.                        | Р    |
| 10  | Purchase Reports |      | Registers   | Combined the Vouchers, Extract and Columnar option into single function to Extract      | F    |
|     |                  |      |             | purchase registers related reports based on vouchers, extract or columnar.              |      |
| 11  | Purchase Reports |      | Ledgers     | Displays Purchase Ledgers for selected ledgers as per ledger format in single/separate  | F    |
|     |                  |      |             | worksheets.                                                                             |      |
| 12  | Purchase Reports |      | All Orders  | Displays Purchase order related details.                                                | F    |
| 13  | Other Reports    |      |             | Extract Journal reports based on vouchers or extract of register.                       | М    |
| 14  | Other Reports    |      | Contra      | Displays Contra Registers in detailed or summary or columnar format with the selected   | F    |
|     |                  |      |             | options.                                                                                |      |
| 15  | Other Reports    |      | Credit Note | Displays Credit Note Registers in detailed or summary or columnar format with the       | F    |
|     |                  |      |             | selected options.                                                                       |      |
| 16  | Other Reports    |      | Debit Note  | Displays Debit Note Registers in detailed or summary or columnar format with the        | F    |
|     |                  |      |             | selected options.                                                                       |      |
| 17  | Other Reports    |      | Journal     | Displays Journal in columnar format with the selected options.                          | F    |
| 18  | Other Reports    |      | Payment     | Displays Receipt Registers in detailed or summary or columnar format with the selected  | F    |
|     |                  |      |             | options.                                                                                |      |
| 19  | Other Reports    |      | Receipt     | Displays Payment Registers in detailed or summary or columnar format with the selected  | F    |
|     |                  |      |             | options.                                                                                |      |